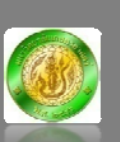

**LabSheet 09:** 

การติดตั้งโปรแกรม Syslog-ng บนเซิร์ฟเวอร์ที่มีระบบปฏิบัติการ FreeBSD-based 6.2 Release

Program name: syslog-ng **Description:** Send system log files and Apache web log files to Centralized Log Server (logger.ku.ac.th) Step: 1. ติดตั้งโปรแกรมผ่าน Ports Collection ในกรณีที่ยังไม่ได้ติดตั้งโปรแกรม Ports Collection มีขั้นตอนดังนี้  $#$  sysinstall # ที่หน้าจอ Sysinstall Main Memu เลือก Configure --> Distributions --> Ports ิ การติดตั้งโปแกรม Ports Collection จำเป็นต้องมีแผ่น Installation CD แผ่นที่ 1 2. ติดตั้งโปรแกรม syslog-ng -- ติดตั้ง --# cd/usr/ports/sysutils/syslog-ng make  $\&$  make install  $#$ -- แก้ไขไฟล์ /etc/rc.conf เพื่อกำหนดให้เรียกใช้ syslog-ng แทน syslogd โดยเพิ่มข้อมลดังนี้ --# vi /etc/rc.conf syslogd enable="NO" syslog ng enable="YES" -- Stop Process syslogd --# kill `cat /var/run/syslog.pid` -- ปรับแต่งค่า syslog-ng --#cp/usr/local/etc/syslog-ng/syslog-ng.conf.sample/usr/local/etc/syslog-ng/syslog-ng.conf # cd /usr/local/etc/syslog-ng # vi syslog-ng.conf  $#$ # This sample configuration file is essentially equilivent to the stock #FreeBSD /etc/syslog.conf file.

```
# 
# options 
# 
options { 
      sync (0); 
      time_reopen (10); 
      log_fifo_size (1000); 
      long_hostnames (off); 
      use_dns (yes); 
      use_fqdn (yes); 
      create_dirs (no); 
      keep_hostname (yes); 
}; 
# 
# sources 
# 
source src { unix-dgram("/var/run/log"); 
         unix-dgram("/var/run/logpriv" perm(0600)); 
        udp(); internal(); file("/dev/klog"); };
# 
# destinations 
# 
destination messages { file("/var/log/messages"); }; 
destination security { file("/var/log/security"); }; 
destination authlog { file("/var/log/auth.log"); }; 
destination maillog { file("/var/log/maillog"); }; 
destination lpd-errs { file("/var/log/lpd-errs"); }; 
destination xferlog { file("/var/log/xferlog"); }; 
destination cron { file("/var/log/cron"); }; 
destination debuglog { file("/var/log/debug.log"); };
```
destination consolelog { file("/var/log/console.log"); }; destination all { file("/var/log/all.log"); }; destination newscrit { file("/var/log/news/news.crit"); }; destination newserr { file("/var/log/news/news.err"); }; destination newsnotice { file("/var/log/news/news.notice"); }; destination slip { file("/var/log/slip.log"); }; destination ppp { file("/var/log/ppp.log"); }; destination console { file("/dev/console"); }; destination allusers { usertty("\*"); }; #destination loghost { udp("loghost" port(514)); }; destination remote {  $\text{top("127.0.0.1" port(514)); }$ ; # # log facility filters

## #

filter f\_auth { facility(auth); };

filter f\_authpriv { facility(authpriv); };

filter f\_not\_authpriv { not facility(authpriv); };

filter f\_console { facility(console); };

filter f\_cron { facility(cron); };

filter f\_daemon { facility(daemon); };

filter f\_ ftp { facility(ftp); };

filter f kern { facility(kern); };

filter f\_lpr { facility(lpr); };

filter f\_mail { facility(mail); };

filter f\_news { facility(news); };

filter f\_security { facility(security); };

filter f\_user { facility(user); };

filter f\_uucp { facility(uucp); };

filter f local0 { facility(local0); };

filter f local1 { facility(local1); };

filter f local2 { facility(local2); };

filter f local3 { facility(local3); };

ฝ่ายระบบคอมพิวเตอร์และเครือข่าย สำนักบริการคอมพิวเตอร์ ม.เกษตรศาสตร์ Page 3 - Page 3 - Page 3 - Page 3 - Page 3

```
filter f local4 { facility(local4); };
filter f_local5 { facility(local5); };
filter f_local6 { facility(local6); }; 
filter f_local7 { facility(local7); };
# 
# log level filters 
#filter f_emerg { level(emerg); }; 
filter f alert { level(alert..emerg); };
filter f_crit { level(crit..emerg); };
filter f_err { level(err..emerg); };
filter f_warning { level(warning..emerg); };
filter f_notice { level(notice..emerg); };
filter f_info { level(info..emerg); };
filter f_debug { level(debug..emerg); };
filter f_is_debug { level(debug); };
# 
# program filters 
# 
filter f_ppp { program("ppp"); };
filter f slip { program("startslip"); };
# 
# *.err;kern.warning;auth.notice;mail.crit /dev/console 
# 
log \{source(src)}; filter(f err); destination(console); };
log { source(src); filter(f_kern); filter(f_warning); destination(console); };
log { source(src); filter(f_auth); filter(f_notice); destination(console); };
log { source(src); filter(f_mail); filter(f_crit); destination(console); };
#
```
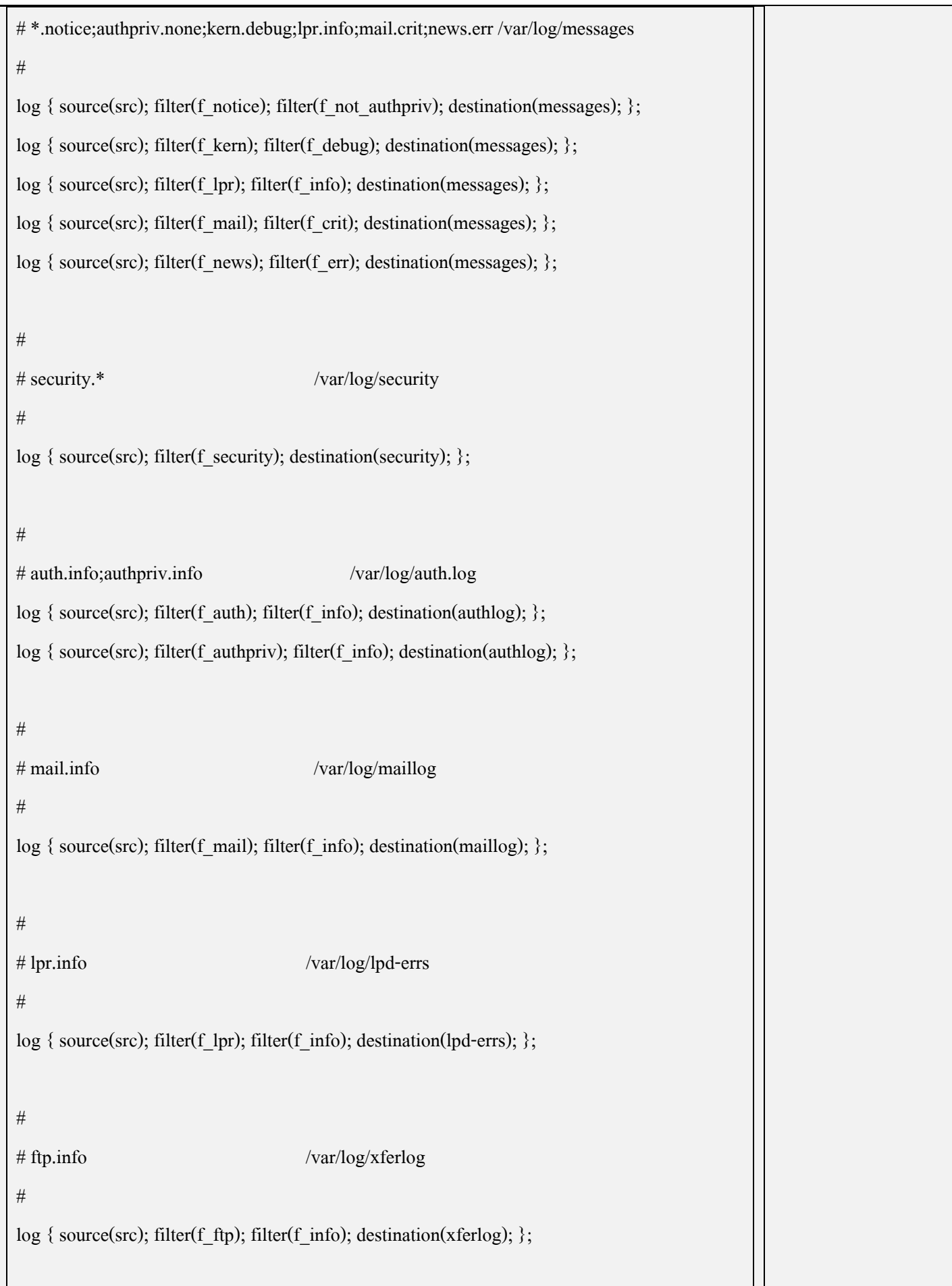

```
# 
# cron.* /var/log/cron 
# 
log { source(src); filter(f_cron); destination(cron); };
# 
# *.=debug /var/log/debug.log 
# 
log { source(src); filter(f_is_debug); destination(debuglog); };
# 
#*.emerg
# 
log { source(src); filter(f_emerg); destination(allusers); };
# 
# uncomment this to log all writes to /dev/console to /var/log/console.log
# console.info /var/log/console.log 
# 
#log { source(src); filter(f_console); filter(f_info); destination(consolelog); };
# 
# uncomment this to enable logging of all log messages to /var/log/all.log 
# touch /var/log/all.log and chmod it to mode 600 before it will work
# *.* /var/log/all.log 
# 
#log { source(src); destination(all); };
# 
# uncomment this to enable logging to a remote loghost named loghost 
\#*.* \qquad \qquad \q# 
#log { source(src); destination(loghost); };
```
ฝ่ายระบบคอมพิวเตอร์และเครือข่าย สำนักบริการคอมพิวเตอร์ ม.เกษตรศาสตร์ Page 6 หาราช 2014 หาราช 2014 หาราช Page 6

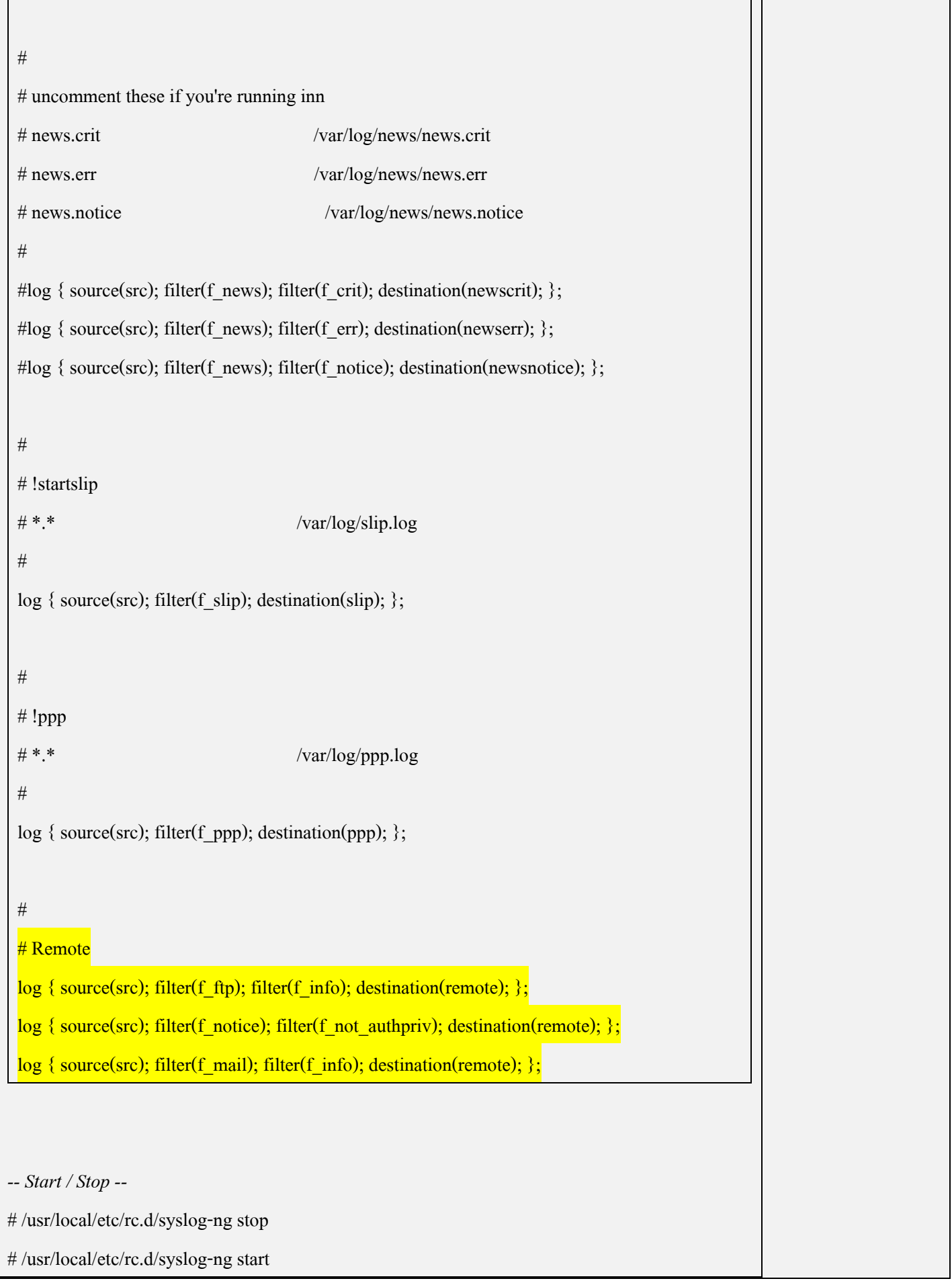

ฝ่ายระบบคอมพิวเตอร์และเครือข่าย สำนักบริการคอมพิวเตอร์ ม.เกษตรศาสตร์ Page 7 - 2014 หลัง Page 7 - 2014 Page 7 -

## **3. ติดตงโปรแกรม ั้ Stunnel**

*-- ตรวจสอบโปรแกรม Stunnel --* 

# cd /usr/ports/

# make search key=stunnel

Port: stunnel-4.18\_1

Path: /usr/ports/security/stunnel

*-- ติดตั้งโปรแกรม --* 

# cd /usr/ports/security/stunnel

# make install

*-- ปรับแตงคา --* 

# cd /usr/local/etc/stunnel/

# cp stunnel.conf-sample stunnel.conf

# vi stunnel.conf

# Stunnel of syslog-ng-client configuration

pid = /var/run/stunnel.pid

debug = debug

output = /var/log/stunnel.log

 $client = yes$ 

[syslog-ng]

 $accept = 127.0.0.1:514$ 

connect = 158.108.5.154:61514

# touch /var/run/stunnel.pid

# touch /var/log/stunnel.log

*-- แกไขไฟล /etc/rc.conf เพอกื่ ําหนดใหเร ียกใช Stunnel ทุกครั้งที่ Boot เครื่อง --* 

# vi /etc/rc.conf

stunnel enable="YES" -- แก้ไขไฟล์ Start / Stop Service Stunnel --# cd /usr/local/etc/rc.d/ # vi stunnel.sh #!/bin/sh  $#$ # A sample stunnel startup script written by martti.kuparinen@ericsson.com  $#$ # \$FreeBSD: ports/security/stunnel/files/stunnel.sh,v 1.2 2002/09/20 09:29:11 roam Exp \$  $#$ # Where is the program STUNNEL="/usr/local/sbin/stunnel" case "\$1" in start) \${STUNNEL} /usr/local/etc/stunnel/stunnel.conf  $\vdots$ stop) killall 'basename \${STUNNEL}'  $\vdots$  $*)$ echo "" echo "Usage: basename \$0 { start | stop }" echo ""  $\vdots$ esac #/usr/local/etc/rc.d/stunnel.sh start

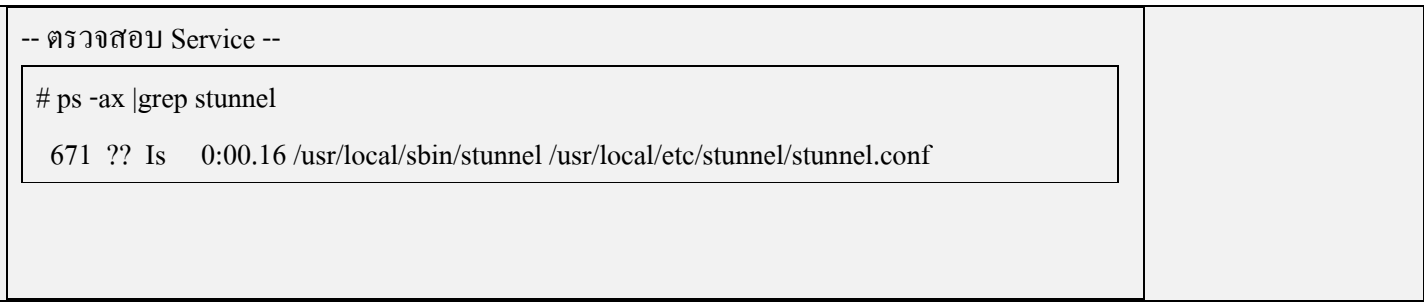